# **Handbuch RWK‐Planung**

**Online‐ Vereins‐Mannschaftsverwaltung**

*(ergänzt und auf die Anforderungen im Schützenkreis Wangen angepasst von Marc Zeller)* 

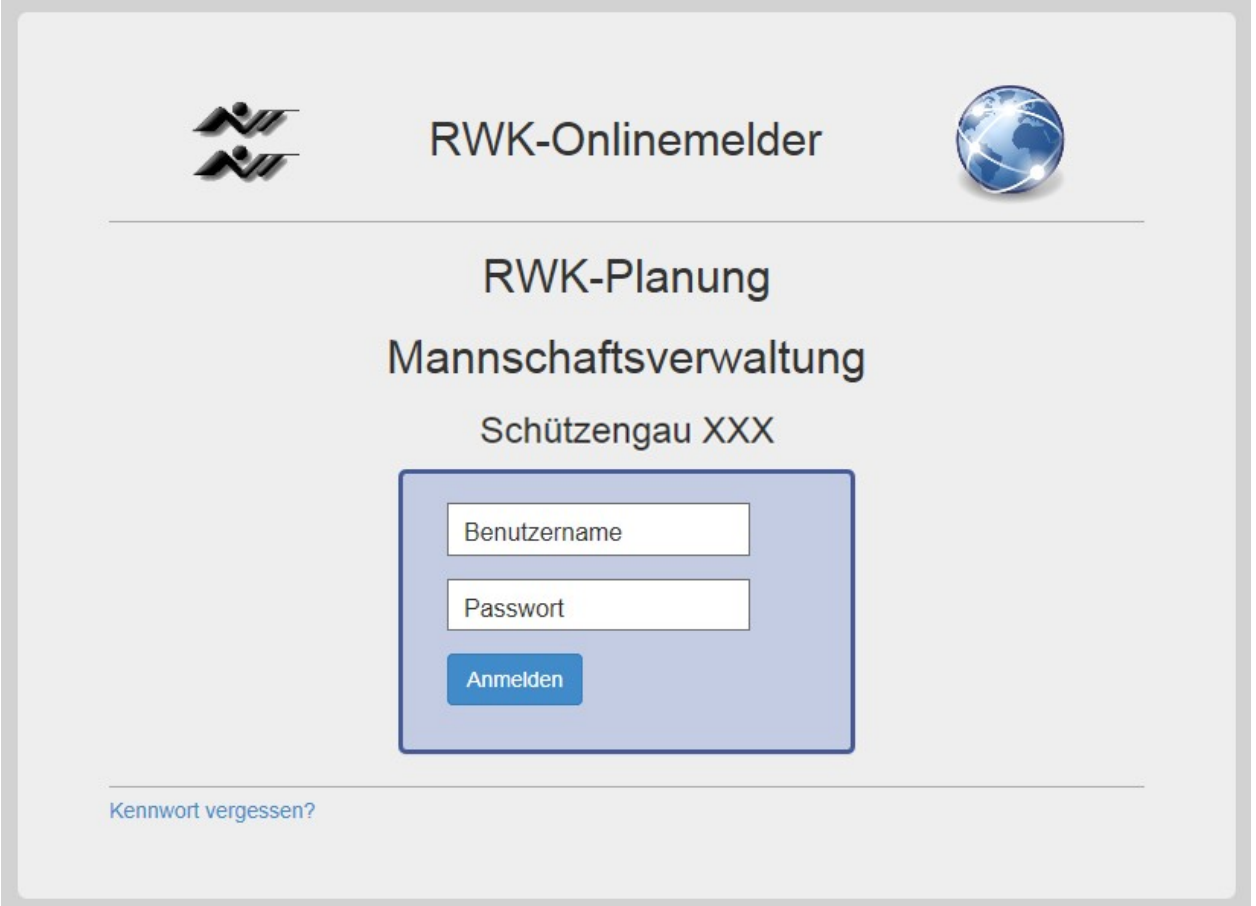

# **Hinweis:**

Die **RWK‐Planung** erfordert als Browser mindestens einen **Internet Explorer 10** oder neuer. Das bedeutet, dass mit dem IE 8 von Windows XP und IE 9 von Windows Vista das Programm **nicht genutzt** werden kann.

Sollten Sie ungeachtet dessen, dass Windows XP seit 04/2014 nicht mehr supportet wird, nach wie vor Windows XP einsetzen wollen, müssen Sie zur Nutzung der **RWK‐Planung** als Browser entweder **Mozilla Firefox** oder **Google Chrome** etc. in der jeweils neuesten Version verwenden!

Der Programmlink für Vereine lautet

Α

https:/

#### **1. Programmeinstieg**

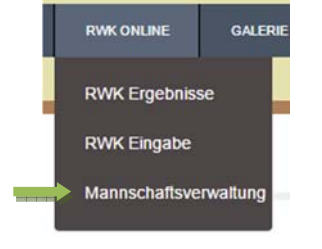

Das Programmmodul läuft zur Daten‐ Sicherheit über SSL‐Verschlüsselung.

Sie erkennen dies in Ihrem Browser an einem geschlossenen Schloss‐Symbol in der Adress‐ oder Statuszeile.

**https://www.rwk‐onlinemelder.de/planung/club/wsvsk78**

und wird auch auf der Homepage vom Schützenkreis Wangen bereitgestellt.

Wir empfehlen, den Link zur **RWK‐Planung – Mannschaftsverwaltung** als **Lesezeichen** bzw. **Favorit**zu speichern.

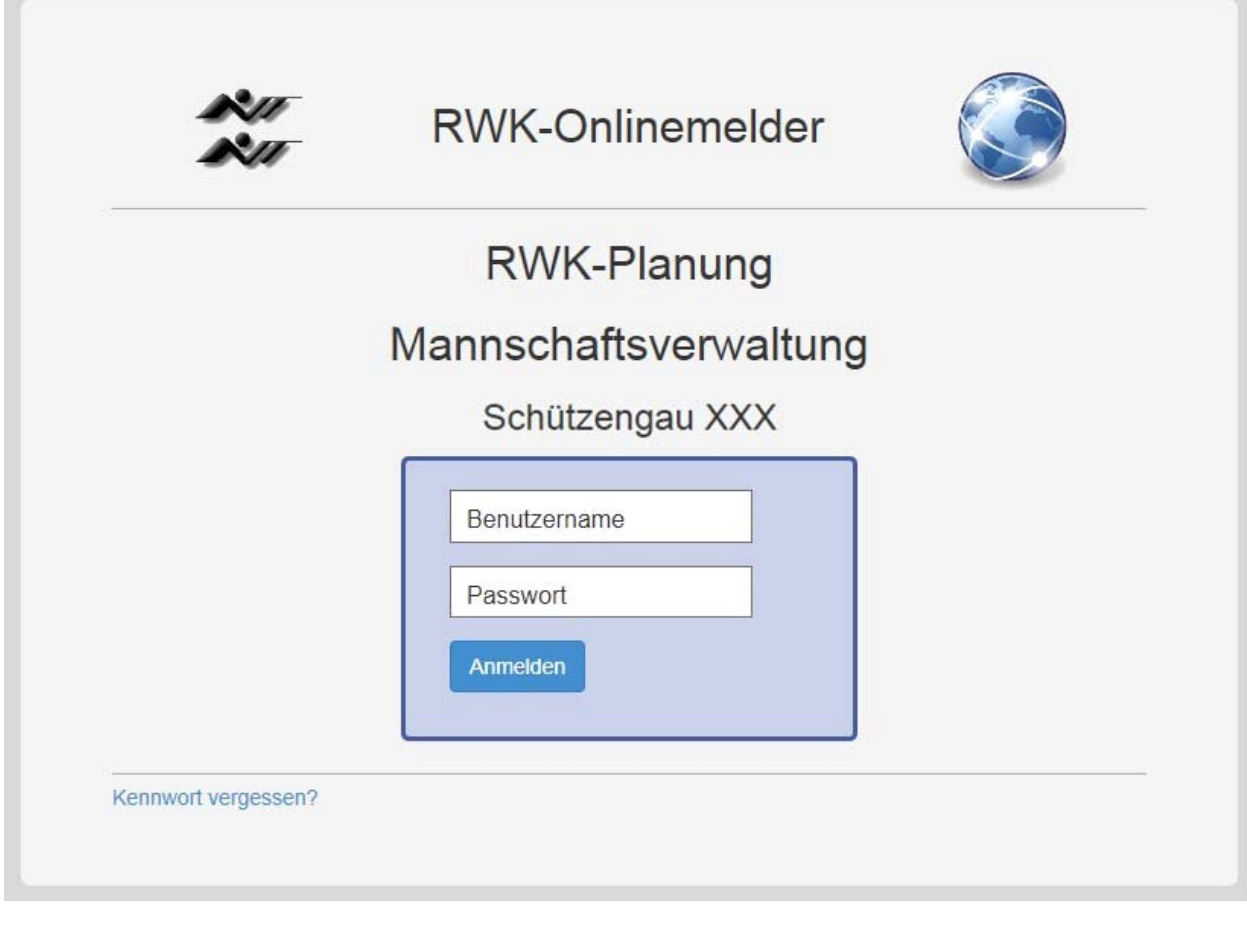

Benutzername: **Vereinsnummer** (Beispiel **7805** für Deuchelried) Passwort: beim First‐Login: verbandspezifisches**Initialpasswort,** das Dir nur für die Ersteinwahl durch Obmann Marc Zeller mitgeteilt wurde. beim Folge‐Login: vereinsverwaltetes **Benutzerpasswort,** welches Du Dir beim "First-Login" zusammen mit der Angabe einer Emailadresse selbst vergibst!

Solltest Du nach der Ersteinwahl Dein Benutzerpasswort vergessen, kannst Du Dir über den Link "Kennwort **vergessen**" ein neues **Initialpasswort** an die beim First‐Login **hinterlegte Emailadresse** zusenden lassen.

### **2. Ersteinwahl – First‐Login**

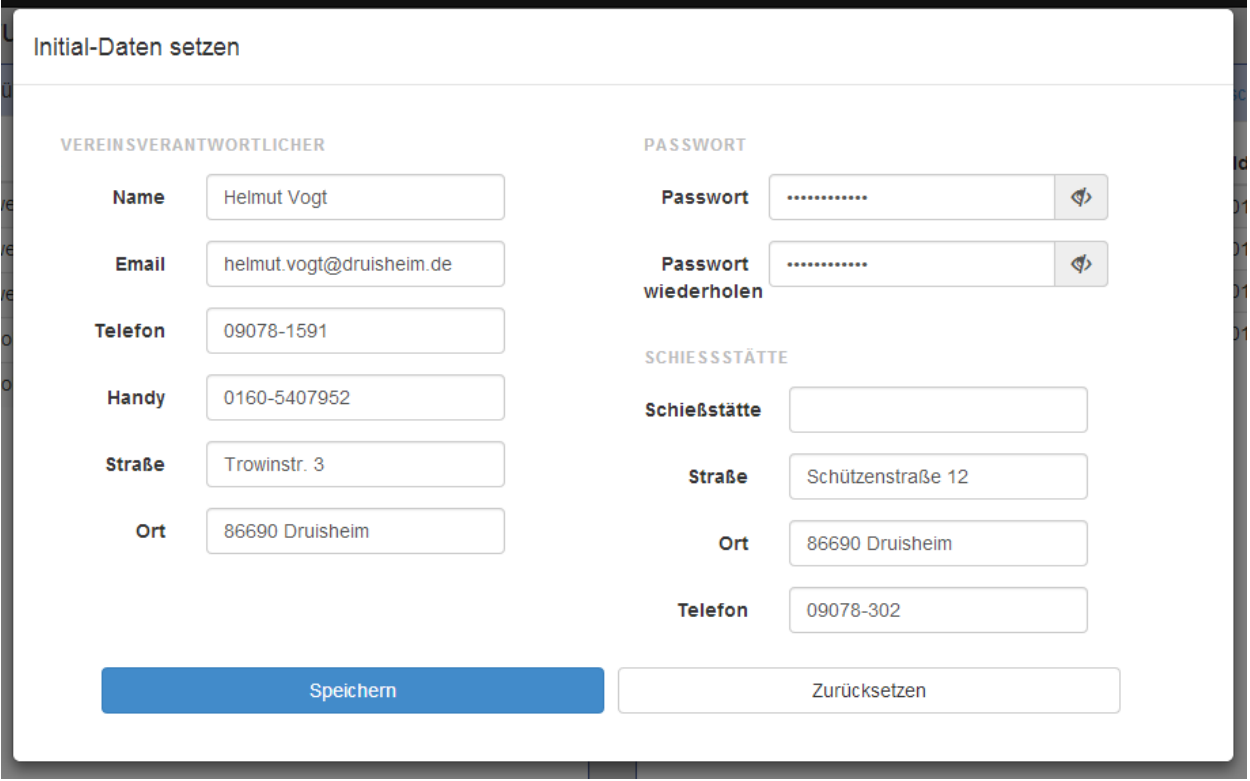

Zur **Ersteinwahl (First‐Login)** in die Vereins‐Mannschaftsverwaltung hast Du von der RWK‐Leitung Benutzername und Initialpasswort mitgeteilt bekommen.

Hiermit öffnet sich eine Dialogbox, in der Du

- a) Deine **persönlichen Kontaktdaten** angibst
- b) Dir Dein künftiges **eigenes Benutzerpasswort** erstellst und
- c) die **Angaben zur Vereinsschießstätte** überprüfen bzw. ergänzen musst.

## **Die Emailadresse ist eine Pflichtangabe, da diese zur Vergabe eines neuen Kennwortes bei Vergessen erforderlich ist.**

Die Dialogbox kann nur nach Angabe der erforderlichen Daten durch "Speichern" verlassen werden.

Diese Daten können Sie in der Mannschaftsverwaltung im Register "Vereinsdaten" jederzeit ändern.

#### **3. Vereins‐Mannschaftsverwaltung**

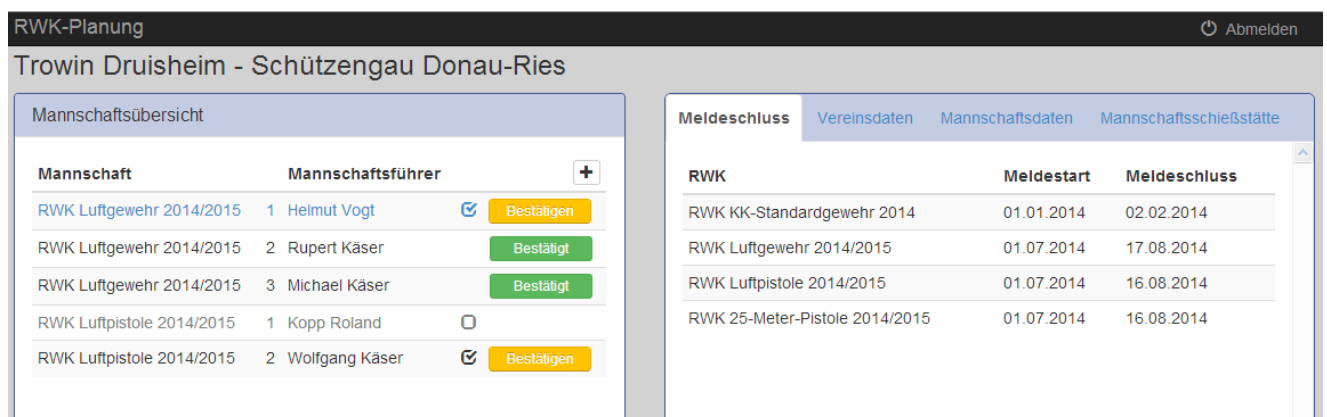

Der linke Container enthält eine **Mannschaftsübersicht** über alle Vereinsmannschaften aus allen gemeldeten Rundenwettkämpfen mit Mannschaftszähler, Mannschaftsführer und **Mannschaftsmeldestatus**.

Die Buttons und Checkboxen des Mannschaftsmeldestatus werden nur für Mannschaften angezeigt, die sich **heute** innerhalb des gesetzten Meldezeitraums befinden.

Die reinen Mannschaftsführerdaten hingegen können jederzeit geändert werden und fließen ständig aktuell in die Onlineversion des Wettkampfplans auf der Tabellenseite des RWK‐Onlinemelders ein.

Der rechte Container enthält auf vier Register verteilt die **Meldezeiträume** zu den einzelnen Rundenwett‐ kämpfen, innerhalb derer Du Vereinsmannschaften benennen und melden kannst. Zudem die Angaben der **vereinsverantwortlichen** (i.d.R. der Sportleiter) sowie der **Vereinsschießstätte** und auch **Mannschaftsdaten,**bzw.Angaben zu einer **abweichenden Mannschaftsschießstätte**.

Rechts oben befindet sich der **Abmelde‐Button**, mit dem die Vereinsseite wieder verlassen wird.

**RWK‐Onlinemelder – RWK‐Planung https://www.rwk‐onlinemelder.de/planung/club/[Account]**

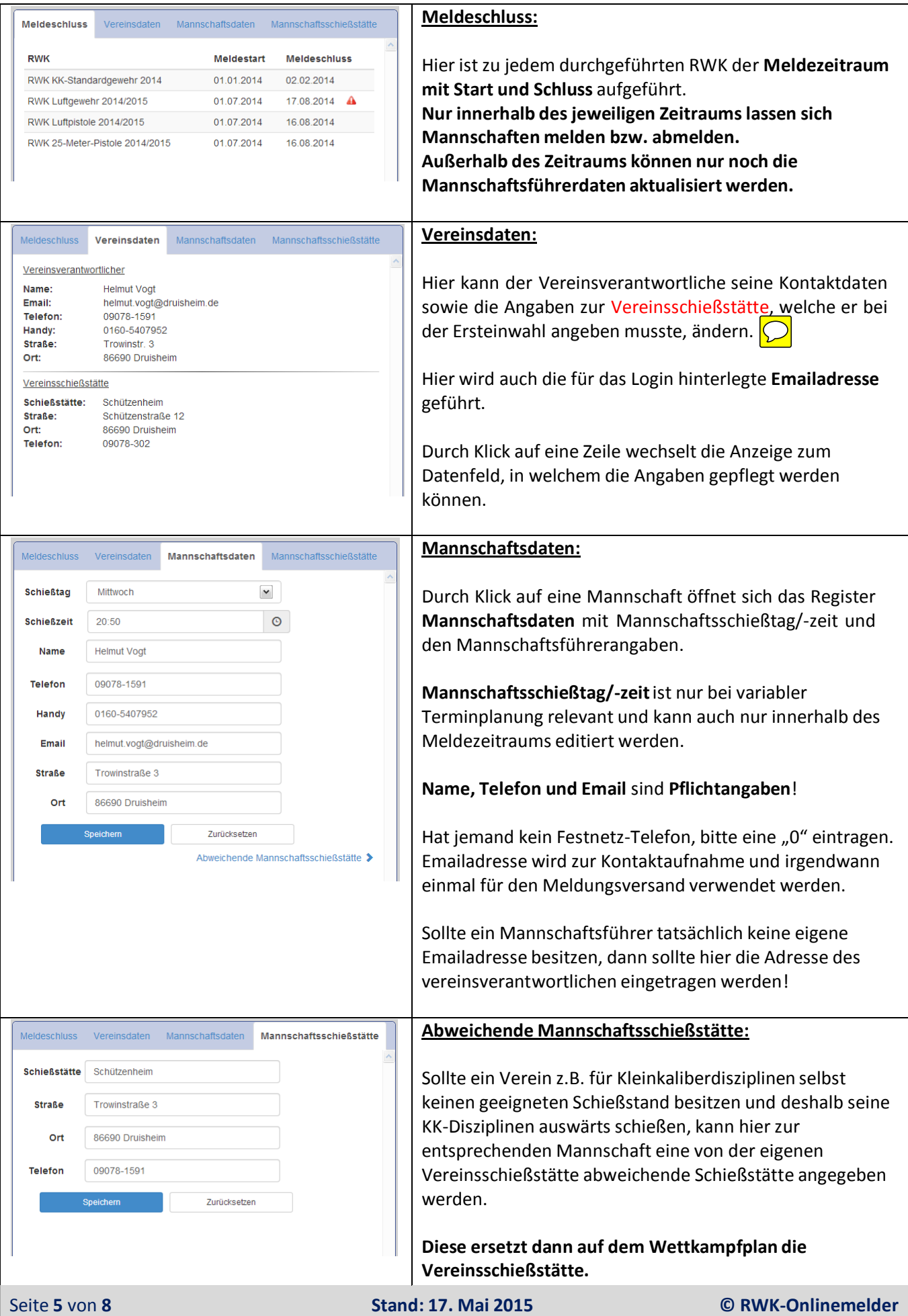

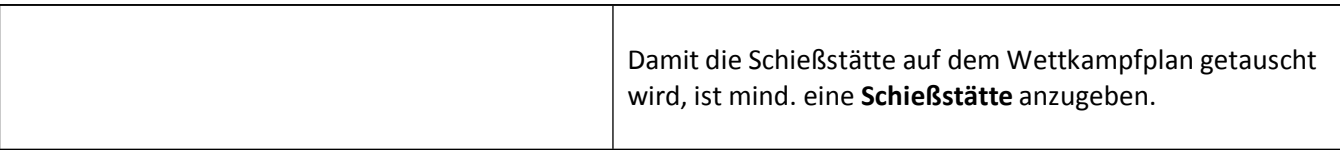

Nachfolgend beschriebene Aktionsbuttons werden nur bei Mannschaften angezeigt, deren Rundenwettkampf sich innerhalb des gesetzten Meldezeitraums befindet. Außerhalb vom Meldezeitraum sind keine Aktionen durchführbar.

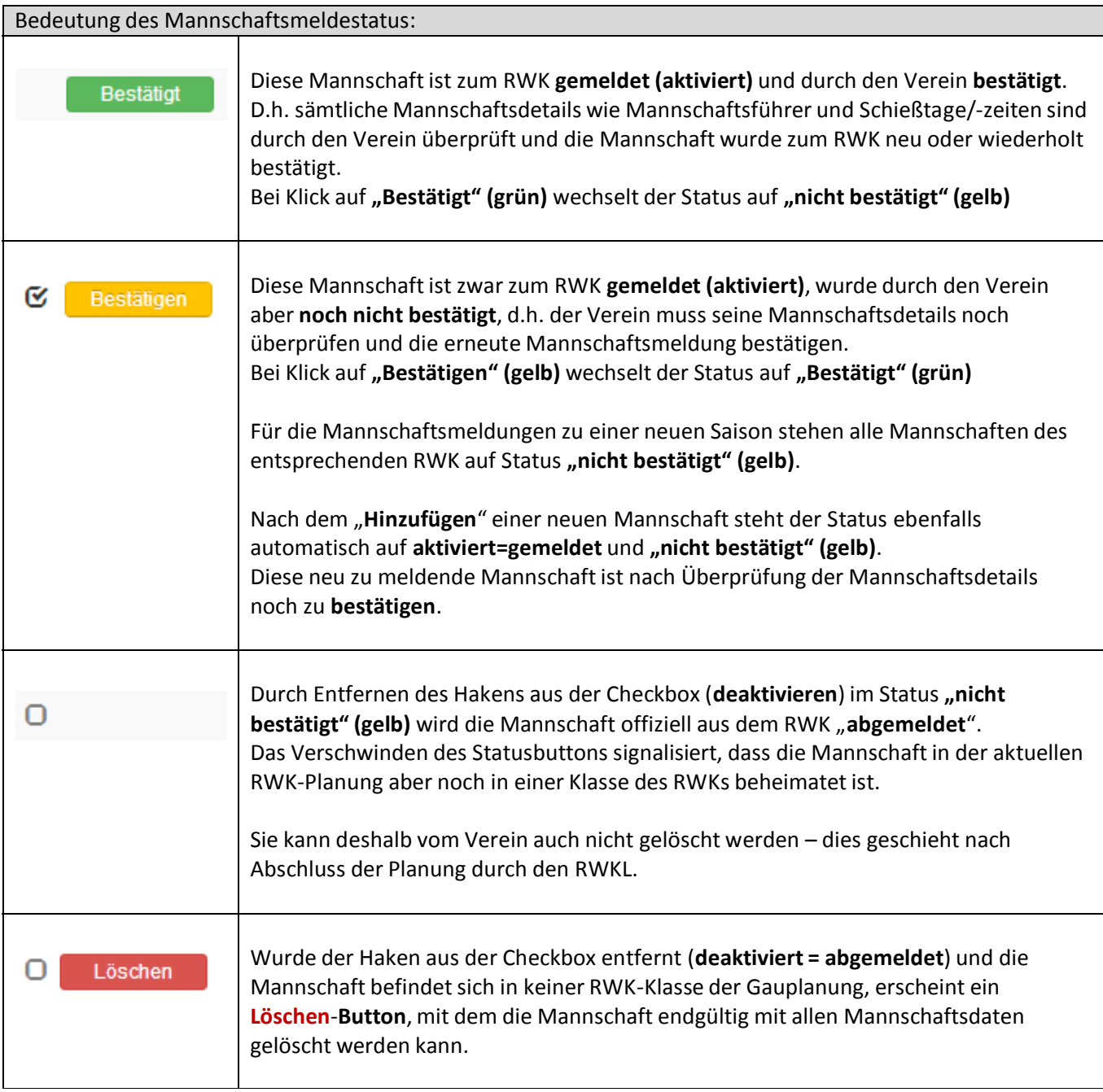

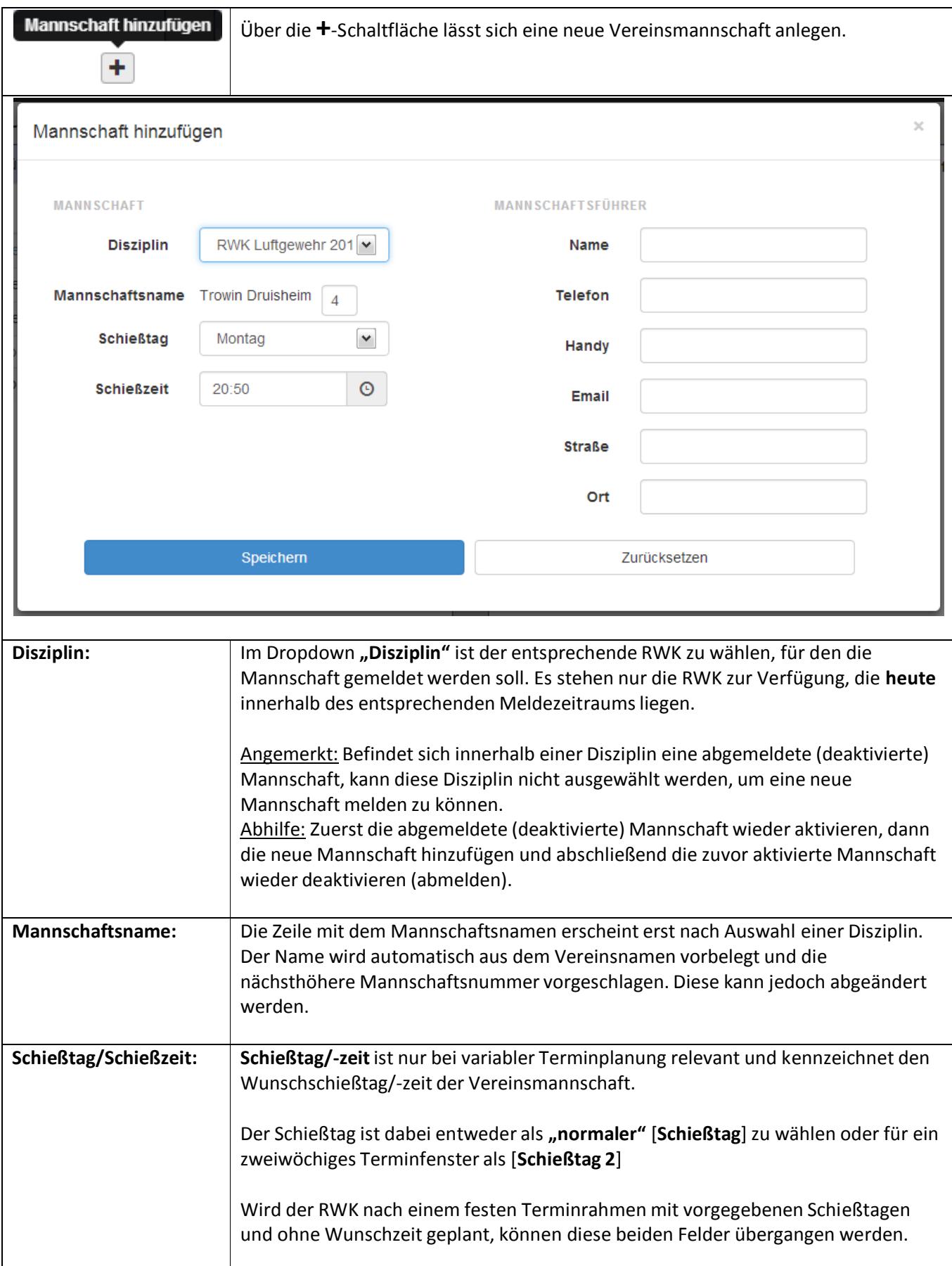

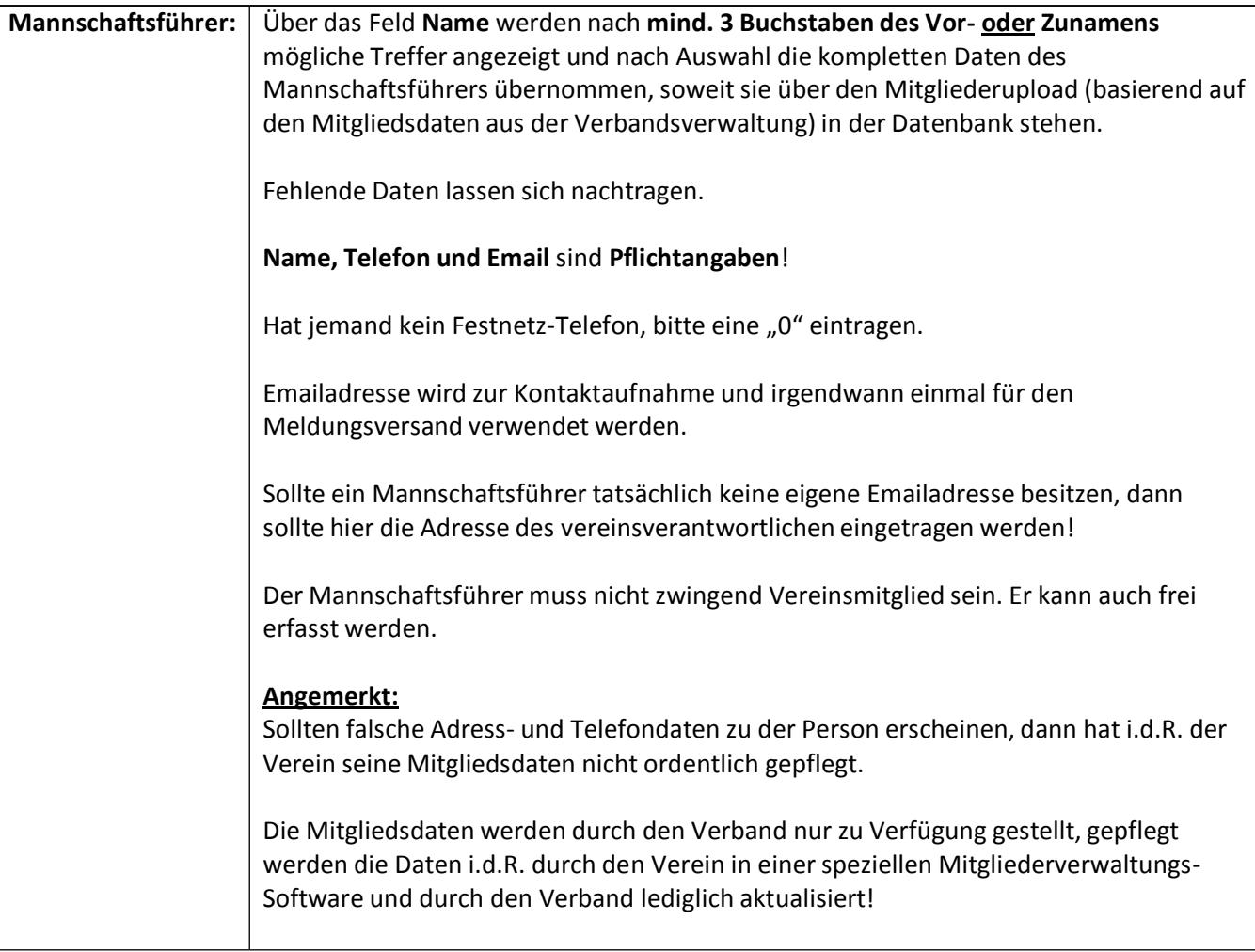

## **Wichtig:**

- Die Mannschaften müssen bis 1. Juli bestätigt, oder an‐ bzw. abgemeldet sein!
- Darauf achten, dass Kontaktdaten der Mannschaftsführer korrekt sind.
- Fragen beantwortet RWK‐Obmann Marc Zeller: 07522/750879, od. marc@sg‐deuchelried.de

Viel Erfolg beim Mannschaften melden und allen Schützen GUT SCHUSS!